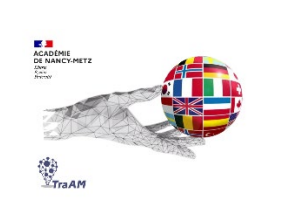

# **Expérimentation avec l'IA (TraAM 2023-2024) GÉNÉRATION D'IMAGES AVEC L'IA SUR LE CARNAVAL**

**Objectif (s) : L**es élèves écriront une description de leur personnage en utilisant les verbes ser, llevar y tener. L'outil IA sera utilisé pour créer plusieurs versions d'un exercice et pour créer une image à partir des productions écrites des élèves.

 $\rightarrow$  Lexique : couleurs, vêtements, description physique

→ POC : retrouver quel personnage a été décrit pour créer l'image. Justifier avec porque.

 $\rightarrow$  POI : critique de l'image obtenue : introduction des verbes à tournure affective.

 $\rightarrow$  culturels : le carnaval de Barranquilla, mélange des cultures européennes, africaines et indigènes.

**Public**: Cycle 4 / classe de 5<sup>e</sup>

**Mise en œuvre :** Utilisation de l'IA : intégrée à Canva pour modifier le texte des exercices (édition magique) et également de création d'images (média magique utilisé par le professeur d'après les écrits des élèves).

**Contexte** : A la fin d'une séquence portant sur « Le carnaval de Barranquilla », en classe, les élèves par groupe écrivent des descriptions de leurs déguisements de carnaval.

## **Ressources ou outils numériques utilisés :**

Le professeur veut proposer plusieurs textes pour un exercice en utilisant l'outil pour éditer le texte avec IA intégré à Canva.

Il crée avec l'outil « media magique » de CANVA les images à partir du texte des élèves et dépose les images dans une collection Pearltrees.

# **Prompt / Invite de départ :**

Le texte décrivant la marimonda créé pour l'exercice. **Résultats** Voir exemples dans le diaporama.

Les textes écrits par les élèves pour présenter le déguisement de carnaval de leur choix.

### **Résultat**

Voir exemples dans le diaporama.

#### **Plus-values de l'utilisation des outils numériques:**.

 $\rightarrow$  Les élèves s'y intéressent : ils ont demandé le nom de l'application pour pouvoir l'utiliser pendant les vacances.

 $\rightarrow$  Dans cette activité, le fait que les images ne correspondent pas au texte nous permet de déclencher la parole.

## **Constat / Analyse :**

 $\rightarrow$  L'application est rapide, elle fonctionne en espagnol. Elle est gratuite et je l'ai utilisée à nouveau pour créer des illustrations pour mes exercices.

 $\rightarrow$  La nécessité d'écrire un prompt efficace nous force à nous poser les bonnes questions et donc à recentrer nos objectifs.

 $\rightarrow$  L'outil « Écriture magique » n'est pas utilisable pour modifier des données simples comme les couleurs dans un texte.

#### **Points de vigilance :**

 $\rightarrow$  L'application est gratuite mais nécessite la création d'un compte CANVA et donc l'autorisation des parents et du chef d'établissement si l'on veut la faire utiliser par les élèves.

 $\rightarrow$  Les élèves n'ont pour la plupart pas choisi un costume traditionnel.

 $\rightarrow$  Nous n'avons pas pu systématiser l'emploi des verbes à tournures affectives par manque de temps. Il serait judicieux de le faire lors de la dernière activité (critique en commun des images obtenues).

## **Freins**

 $\rightarrow$  Certaines descriptions innocentes ne permettent pas la création d'images : un message d'erreur apparaît.

 $\rightarrow$  Je n'ai pas toujours pu obtenir quatre images : un texte pourtant écrit par une élève hispanophone ne respecte pas la politique du site.

 $\rightarrow$  Les images ne correspondent pas toujours aux textes et certaines images sont décevantes

## **Ouvertures possibles / transposabilité :**

L'activité fonctionne plutôt bien : les élèves ont participé et ont demandé à ce que je crée une image à partir des devoirs à la maison donnés lors de la

séance suivante (séance sur les super héros : ils devaient décrire un super héros de leur choix connu ou imaginaire).

Les deux outils sont utiles lors de la création de séquences par le professeur.

**Le diaporama de présentation complémentaire à cette fiche avec les grilles d'évaluations générées est accessible directement sur le site interlangue de l'académie Nancy-Metz à cette adresse :** 

**https://sites.ac-nancy-metz.fr/interlangue/TRAAM\_2024\_ESP\_2\_generer\_IMG.php**